# citrus macintosh users groupÀ G **November 2007** a.

ster

Final Luistud on

SoundSoap 2

 $\bullet$  0

**CONTRACTOR** 

fashing.

a,

**1 @** Adobe<br>Photoshop<br>Elements4.0

40\*

AQUAZONE

亙

**iListen** 

SD WORLDS

Vue 6

89

**ORLD** 

.mac

**BOOK** 

9

# Macs<br>do it a

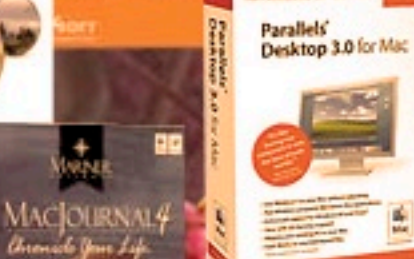

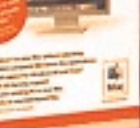

单

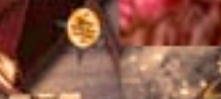

NEW **Starry Night** 

 $e \triangle n$ 

## **Directions**

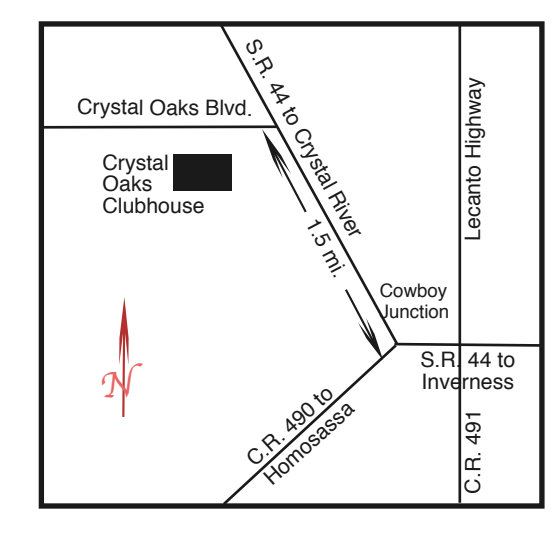

#### **From:**

**Inverness —** State Road 44 West. 1.5 miles west of County Road 490. On S.R. 44 turn left at entrance to Crystal Oaks on Crystal Oaks Blvd. Clubhouse is .10 mile on left.

**Crystal River —** S.R. 44 East off U.S. 19. Go 4 miles. Turn right at entrance to Crystal Oaks on Crystal Oaks Blvd. Clubhouse is .10 mile on left.

**Homosassa —** U.S. 19 to Home Depot. Turn east on W. Venable. Stay on this road for 5.5 miles. Do not worry about name change. Clubhouse on right.

**Homosassa via C.R. 490 —** Turn left at S.R. 44. Go 1.5 miles. Turn left at entrance to Crystal Oaks on Crystal Oaks Blvd. Clubhouse is .10 mile on left.

## **Board**

**Curtis Herrin,** President curtisherrin@mac.com 341-5555

**Bill Dean,** VP/Tech bjdean@embarqmail.com 527-8405

**Jean Clark, VP/Education** borderbrae@aol.com 249-3253

**Vito DePinto,** Secretary vitografx@yahoo.com 726-7787

**Julie DePinto, Treasurer** jdvango@yahoo.com 726-7787

**Alan Wentzell,** Ambassador

alan\_wentzell@yahoo.com 302-5864

**Jo Foster, Magazine Editor** ohanajo@embarqmail.com 726-1046

**Carolyn Herrin,** Membership carolynwherrin@mac.com 341-5555

## **Chris Dusombre,**

Librarian/Tekkie kory@xtalwind.net

## **Inside ARTICLES The Cat in the Mac**

**– Gail Mitchell – 7**

**Grab it – if you can – Curt Herrin – 3**

**Installing Leopard**

**– Owen McLaughlin – 7**

**Used, but not abused – Jean Clark – 5**

#### **Columns**

**Education – 9 From the President – 3 Lab Report – 6 Meeting Minutes – 9 Member Renewal Form – 10 Pointers for the Perplexed – 6**

Citrus Macintosh Users Group Magazine is published online monthly by Citrus Macintosh Users Group.

Citrus Macintosh Users Group Magazine was produced using Adobe Photoshop CS and Adobe InDesign 2.0.

#### **Johanna Foster,** *Editor*

*Cover design by Johanna Foster*

*All the software on the cover is on Apple.com.*

# **ABOUT CMUG**

Citrus Macintosh Users Group is a tax-exempt, nonprofit educational organization, dedicated to helping all people in our area become familiar with their computers.

We meet on the fourth Friday monthly at the Crystal Oaks Clubhouse. The meetings start at 6:30 p.m. with an informal question-and-answer period led by some of the club's Mac tech people. A business meeting follows at 7 p.m., followed by a presentation covering a variety of topics, such as graphics, web pages, or using hardware and software related to the Macintosh computer.

On the Sunday following the meeting, we hold a Lab/Tune-up from 1 to 5 p.m. at the Crystal Oaks Clubhouse. At the lab that is free for members, tech members correct problems with hardware and software.

We offer Saturday afternoon classes monthly. The classes allow participants to learn Mac software programs and techniques in a hands-on-setting. Cost for the classes are \$10 for members, \$15 for member families, and \$20 for nonmembers.

The monthly magazine with articles from members is also a member benefit, as well as free special interest groups (SIGs) that are formed by members who have an interest in exploring a particular area in depth.

We also offer an informal workshop for members at the Beverly Hills Community Building on the fourth Tuesday monthly. The workshop can either cover a specific topic or address various computer problems of participants.

## **Club Dues**

Annual dues for members are \$20 for an individual membership, \$30 for a family membership and \$10 for a student membership. The membership period begins Jan. 15 each year. Dues for new memberships after July are pro-rated; renewals remain at the annual rate.

## **FROM THE PRESIDENT**

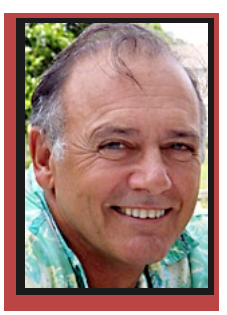

**CURT HERRIN** 

You have chosen the volunteers who will lead you through October 2009. The only formal change was vice president of education who is now Jean Clark. Welcome her by showing a lot of interest and

response when you receive her e-mail asking for your input on educational courses we may offer you this coming year.

While you are at it, send Ed Romans a note (edrom ans@mindspring.com) of appreciation on the great job he did as your interim vice president of education. Ed was on the Educational Committee and found himself

# **Ed rose to the challenge, took the reins and completed the remaining time of the previously elected officer, and he did a great job**

all alone. But Ed rose to the challenge, took the reins and completed the remaining time of the previously elected officer, and he did a great job.

Your elected officers and BOD will be striving to improve what we have done in the past. Apple has given us enough updates this past year in iWork and iLife to make it necessary to update the tutorials. This also includes our introduction to System Ten Tutorial now that Leopard is out. Leopard is an interesting looking operating system, and I intend to start working on a tutorial just for that. For the avid AppleWorks user, not to worry. Even though Apple will not be updating to newer versions, it will continue to work on Leopard and any of its updates. If you want to prepare for the future, perhaps you might consider a class on Pages the next time it is offered.

Our winter resident members are starting to arrive. We welcomed back Dave and Earlene Williams along with Fran Cooperrider at last month's meeting. I'm sure the numbers will increase and we hope to see them a our meetings and classes during the winter months. I'm not sure what it is, but every year after their arrival, I start putting on weight. Is it them or the holidays? Whatever …

# **Grab it – if you can**

#### **Curt Herrin**

During the October meeting, Bill and I showed you some applications you have on System Ten and some specialties they do that perhaps you knew nothing of. I was somewhat surprised when not one person said they knew of a program call Grab. In retrospect, I should have expected this. Bill sees to it that every person he comes in contact with has SnapNDrag.

Grab is a screen capture utility. That may explain why most people are unaware that it even exists on you Mac. You will find it in your Utility folder which resides in the Applications folder. Grab is not as versatile as SnapNDrag but it can get the job done.

When you open Grab, you will find yourself waiting for a window to open. Nothing does. Just look up in the top left corner of your desk top and Grab will be there along with an accompanying menu. Go down to Capture, and click on it to see your choices. I selected Timed Screen and a window appeared that gave me specific instructions. Just follow as directed. Right after

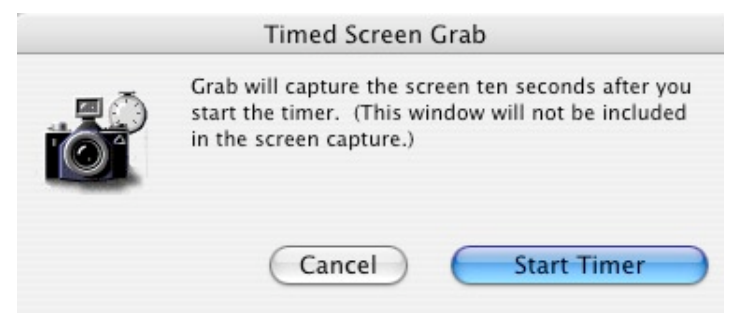

the task is completed, your captured selection will appear on screen and at the top of that window it will read Untitled1. If you like what you see and you go to

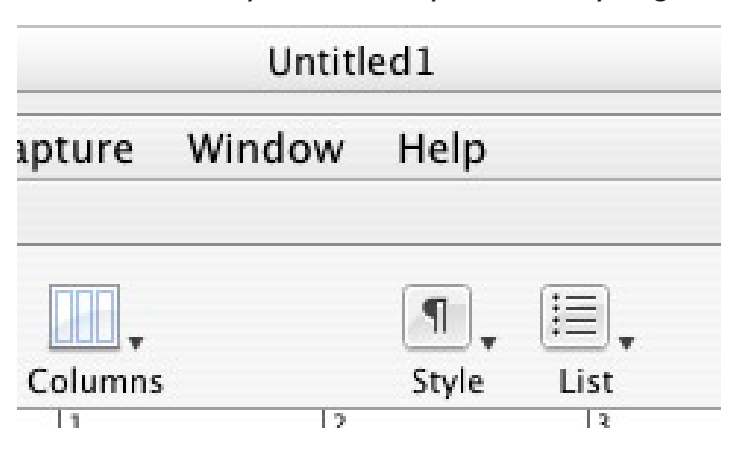

close the window, you will be asked if you want to Save. Give that screen shot a fitting title and file it using the navigation window that appeared. It is that simple.

If you chose to do a screen capture, you will notice

in the instructions that you may change how the pointer looks on the captured screen. Your pointer selections are found in Grabs preferences. Any selection will

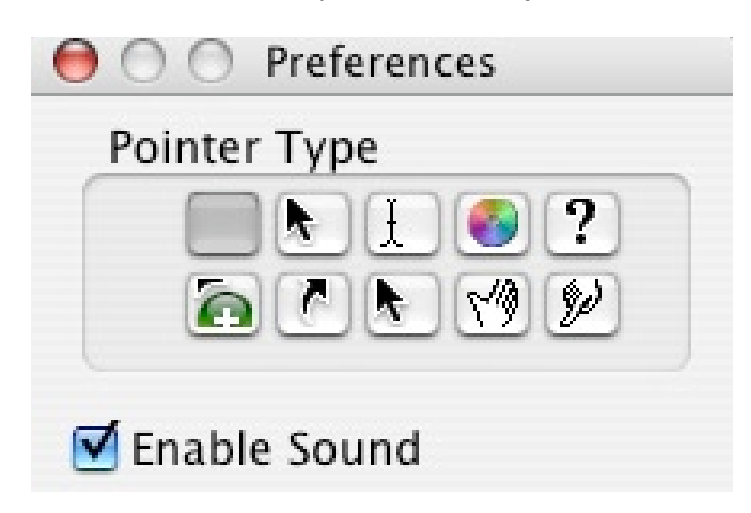

result in that pointer being placed on the document during the screen shot. The empty square is default and results in no pointer copied to your screen shot. If all you want is just a shot of the pointer and what you are pointing at, then use Grab again on the shot

you just took while it is still open and use Selection this time to get what you need. I did this to show the finger pointed at Objects

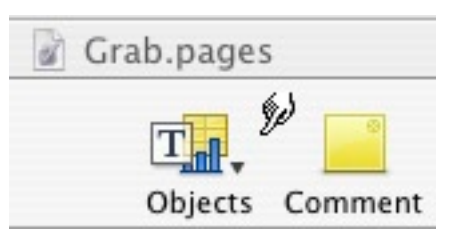

in a toolbar. You can do this with any screen shoot you need to trim a bit. Doing a timed shot of menu selections is another example of a screen shot that might need trimming.

Now you have choices for screen shots. Grab, SnapNDrag and Paparazzi for Web pages (featured in the September newsletter). Try using screen shots for Bill when you e-mail him with a problem. A picture is still worth a thousand words.

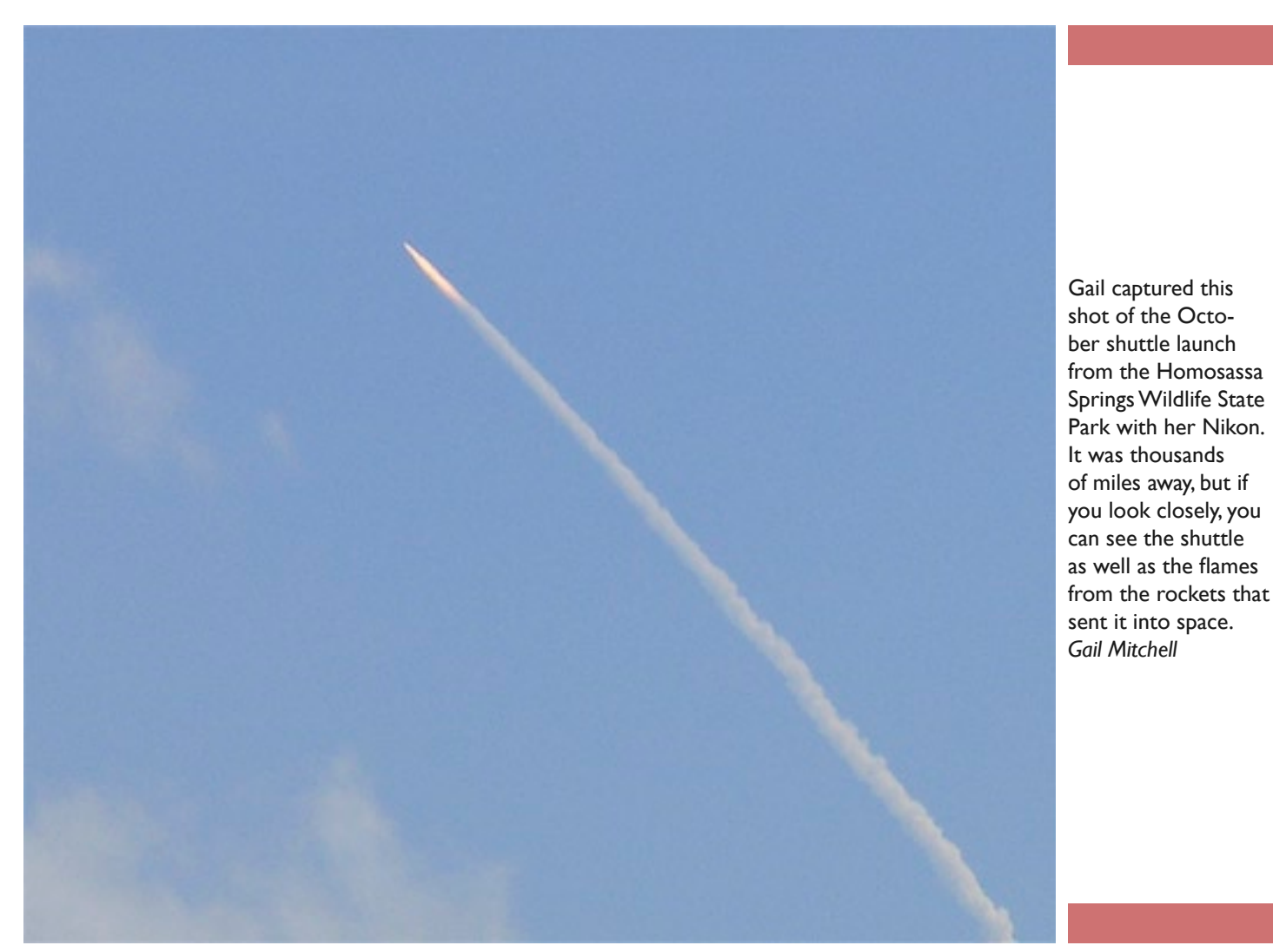

# **Used, but not abused**

**Jean Clark**

Leery of buying a used computer from an online dealer or eBay? Don't be. Do your homework and you will probably be very pleased with the results. My experiences with both have always been very positive, and yours can be, too.

I've always had "hand-medown" Macs so the thought of buying a used one was fine with me (the prices are good, too). When I bought used Macs I always stepped up a bit and never wished I had gone for more at the time.

My first two buys on eBay were desktops, then I got a G 4 PowerBook. I bought an earlier PowerBook from a used Mac dealer I found online before I got the G 4.

## **Do some homework and research before jumping in with bids on units**

In each case, I found the seller to be very responsive to questions before and after the sale. In one case with a desktop, when I wanted to add USB ports, the seller told me what card to get and where to get it. I got my first laptop because I was going to be traveling in my 20-foot trailer for a couple of months and wanted a sensible way to get online. Once I got the first one and I found it would do everything the old desktop would do and more, I decided a unit with duplicate or better OS and applications as a backup is also very handy.

Usually, when you buy a used computer, it comes stripped except for the operating system. Once in a while, you get one with applications or software that you can consider a bonus.

Do some homework and re-

search before jumping in with bids on units. When you decide to start looking at used units, your first questions to yourself should be "why do I want it and what do I plan to use it for?" The answers to those questions will give you a basis for your next step, listing what your

requirements are, like processor speed, RAM, HD, operating system,

If you have an older computer that could do with an upgrade maybe new RAM and/or a new hard drive, why not sit down and make a "wish list" for the old unit. Get an estimate for what the upgrade would cost. What you wish for might be readily available in a newer used unit for not a whole lot more than the upgrade on the old one

Airport, CD/DVD burner.

would cost.

are thinking about a laptop it might be good to try out one or two for a few minutes, either standing at a display in Wal-Mart or at a CMUG workshop or lab (to get a feel for the size of the keyboard, screen, etc.).

Your next step will be to set a limit on how much you are willing to spend. One way to do this is to go to a few used Mac dealers online and see what units similar to what you want are going for.

Now, you are ready for the next step, actually checking out listings on eBay and/or dealers online. When you get to this phase, be sure to check out their notices about warranties, returns, etc., especially before you start bidding on eBay. Most have decent warranties. When checking out the deals on eBay look at the number after the seller's name—how many things have they sold on eBay and what their rate of positive feedback is. That is important. Every time someone sells something on eBay, the buyer leaves feedback about the seller, the ones with a high percentage of positive feedback have proven themselves. You can also read the actual feedback if you want to, that just takes a bit more digging.

"New to you" can be as good as "new."

You also need to decide if you want a tower or a laptop. If you opt for a tower you need to find out if your present monitor (if you have one) will work with it (a question to ask the seller, but doing some research on it is wise, too) or will

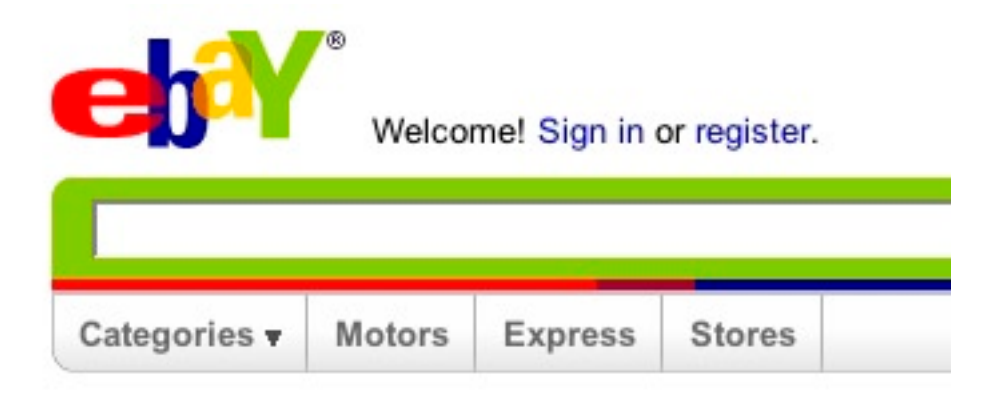

## **POINTERS FOR THE Perplexed Perplexed**

**BILL DEAN** 

OK, Anna Louise, we've been through this before, but it's easy to forget. Your Mail application finds addresses in two places—the Address Book, of course, but also in Previous

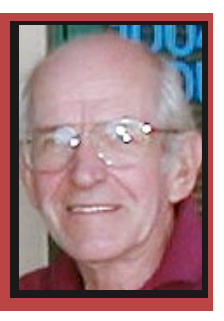

Recipients, which keeps track of all the addresses to which you send mail. When you start typing an address, both will show up. If the one in Previous Recipients is a bad address, and you're not careful, the mail will come back to you with a message that says there is no such address. I think that's why the last e-mail you sent to me went to bjdean@basicisp.net. My new address is bjdean@embarqmail.com. Of course, now that I have closed out my Basicisp account, anything sent there will come back to you.

You get to Previous Recipients in Window on your Mail Menu Bar. When you open it, you will see all the addresses you have sent to. Please go there and remove my Basicisp address. See Remove from List at the bottom left. Notice that on the bottom right is an option to add to Address Book. The addresses that have a little icon next to them are already in Address Book. If you see an address that you want in Address Book, click to select it and then click Add to Address Book,

When you have finished with this, select all the addresses (Command-A or Edit > Select All) and remove all of them. Do this once a week or so.

### **My new cat**

I've got Leopard installed on my Macbook. The installation went smoothly and took less than an hour. Is it worth the money? After playing with it for a couple of days, for the \$9.95 I paid, certainly. Knowing what I do now, would it be worth \$129? Not for me. I can do all the things I want to do quite well with Tiger.

If you use your Mac only for e-mail, browsing, and word processing with AppleWorks or Word, I'd say don't bother. The new goodies that come with Leopard will do you no real good.

I've had only one problem with Leopard—Airport doesn't find my Netgear wireless router. It shows only a password-protected connection that gives me an error message. After shut down, restart or sleep, I have to go into Network Preferences to reset it. An attempt to correct the problem with Netgear Smart Wizard was unsuccessful. Apple Support Discussions contains several posts from people with the same problem.

I have not tried to use Time Machine, Leopard's back up feature. I don't think my external drive is large enough to take the full back up.

All of my applications seem to work OK after the upgrade. I don't know if Applejack will function.

Two things from Apple that I do recommend you buy—iLife 8 and iWork. The new version of iPhoto in iLife 8 alone makes it worth the money. Pages in the new iWork is very nice.

## **LAB REPORT BILL DEAN**

Three members with printer problems and one iMac without a bootable hard drive and two more with other problems kept the tech crew—Bill Dean, Chris Dusombre, John Engberg, Curt Herrin and Al Petry busy for the full four hours.

Terry and Patricia Bogard had the iMac problem. After several unsuccessful repair attempts,

Bill did an Archive and Install of Tiger, updated to 10.4.10. That corrected the problem. The iMac now boots perfectly.

Ardis Hudson's printer kicked out streaky, poor quality pictures. Al and John worked on it, and got it to print correctly by correcting settings, setting up the printer driver and changing resolution. They also corrected the iMacs connection to the internet.

Dave Houser's Epson 777 did not function at all. All tests and attempts to correct the problem failed. The 777 will have to be replaced. Al and John also installed Panther in Dave's iMac. Bill replaced the iMac's PRAM battery.

Dick Coffman's Epson printed pictures too dark. John set ColorSync and print options, resulting in some improvement.

Teddi Rusnak's iMac had a variety of problems. PDFs were printing in reverse order, applications were quitting unexpectedly, the Mac was running slow, and she was unable to enter data on an emloyer's Web site. Deselecting "Print in Reverse Order" in Word corrected the PDF problem. Permissions Repair and applejack seemed to improve the Mac's operation. A memory upgrade would help the slow running and unexpected quit situation. Teddi will have to contact the web master for the data entry problem.

Chris installed Panther on his "new" PowerBook.

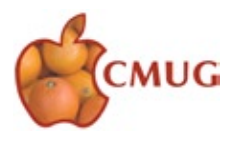

# **Installing Leopard**

## **Owen McLaughlin**

**… if the registration** 

**had failed, there** 

**would be an icon** 

**on the desktop …**

We did two Leopard installs late one afternoon (after the FEDEX lady finally showed up), and early evening.

Both machines were 1-month-old 24-inch iMacs; one with the standard processor and 2 GH RAM and one with the "extreme" processor and 4 GH RAM.

We used Archive and Install on both.

The first one, the extreme, went painlessly. Took about 35 minutes.

The second, the regular, went well until the end. The registration portion at the end hung up in the middle of that procedure and stalled. Deb couldn't tell whether it registered, or not. She called

Mac Support (and they only talked to her because her machine was less than 90 days old) and was told that if the registration had failed, there would be an icon on the desktop, which there was not. And, they said, registration would be automatically attempted again, had it failed, when she turned the machine off and then back on. She went through the latter procedure, just to be sure, and no registration was attempted. All functions appear to be normal on that computer, so apparently registration was initially successful.

Other issues—a couple of applications, which we had not previously updated, are now partially or completely "broken." Apps we experienced this with are File Maker Pro 7 and older versions of SOHO Notes and SOHO Labels & Envelopes. All becomes well once the updates are installed.

Apps that are OK as is include: Microsoft Office '04, although these apps open slowly at first, with a fine print notice buried in the opening screen concerning optimization of menu fonts; Quicken '06; the Adobe CS 3 Design Suite, to include Photoshop CS 3 Extended;

> Adobe Lightroom; Print Shop 2 (although there is an upgrade that was released the day before I wrote this); Omni Outliner Pro; and, of course, the new iLife and iWork suites.

There are a couple of shareware apps buried on both our machines that we have not yet

tried, and that we will probably just upgrade as and when upgrades become available rather than running tests on them.

Hardware—Deb's Canoscan 8400F scanner no longer seems to have a functional driver. There is no current driver on the Canon site which works. We have sent an e-mail to Canon concerning this and will give it a couple of days before just buying another scanner for which there is a driver, and stick this one into a spare spot in a closet awaiting better days. The various printers we have all still function normally. Deb also has an Elgato Eyetv Hybrid gadget which plugs into an available USB port, and displays cable TV in a window on her screen that also has retained its functionality.

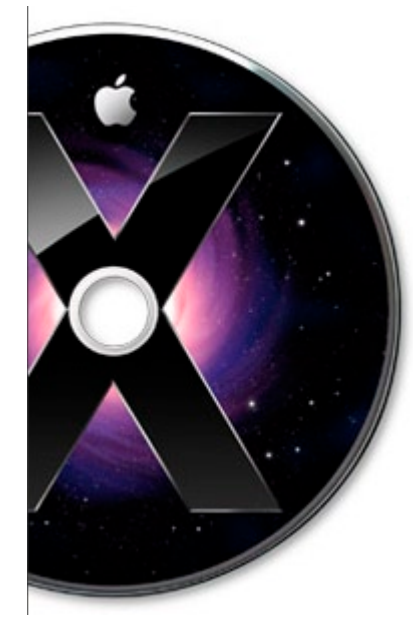

# **The Cat in the Mac**

## **Gail Mitchell**

Leopard finally arrived at my home. The packaging was beautiful with black and royal purple holograms on the box. Anxiously, I wondered what the CD held for me as well. Thanks to Bill Dean and his e-mails regarding Leopard, I felt somewhat prepared for the install, but before I made the plunge of installing on my new MacPro, I decided to check articles from two of my favorite gurus, David Pogue and Rick LePage. Both

have written articles on the Goodies Leopard offers to Mac users. Here are a few of their favorite things (sounds like a song).

David writes that Time Machine is one of his favorite additions found in Leopard. If you are at all like me, you have had a crash at one time or another on our wonderful Macs. I had to take one to Apple repair and have them download all the data onto CDs for me. Another time, I was fortunate

# **Thanks to Bill Dean and his e-mails regarding Leopard, I felt somewhat prepared for the install**

enough to have my Mac just suddenly start again with all data saved on my hard drive. However, since we live in Florida, I am very much aware that weather will eventually cause me to lose data on one of my Macs. That is where Time Machine will be my lifesaver. What it does is save all data on an external or internal hard drive that you have designated to be your Time Machine retrieval place. Time Machine keeps multiple backups of everything on this second hard drive. Time Machine updates its mirror of all data on the main hard drive every hour. At the end of the day, it replaces these hourly updates with a daily backup. At the end of every month, it replaces the daily backups with a single month-end backup.

If, heaven forbid, we do have a weather phenomenon that causes a crash, you will be able to find the files on the back up drive as you go back in time until you find the files you want. You then click Restore, and the regular desktop slides back up into view. The recovered icons are back in their original window, and all your data are there again. Whew!

Rick loves Quick Look. He says that to get a full preview of a file or a group of files without having to launch multiple applications, all we need to do is select them and press the space bar. This works in the Finder, Time Machine, and Mail as well as with other programs. He feels that this is one of the best goodies Leopard offers. I watched the little video Apple e-mailed to us, and I saw how easily and efficiently Quick Look works, and I know I'll

love it as much as Rick does.

Spaces is another of the goodies David likes. I viewed this program in the video as well, and since I have so many photos all over the place on my Macs, I know this will be one of my favorites as well. I will be able to park the windows of a different program, activity, or project on each space. A map view lets me drag these virtual screens around in space, even dragging open windows between the screens. The video was amazing to me, and I hope one of our CMUG gurus will present a class on using this feature of Leopard.

I love to print photos, newsletters, and almost every thing else. For that reason, I purchased a new Xerox Phaser Color Laser Printer. I am amazed at the quality of prints I can produce on this printer. Leopard has given me another goodie that I will be able to use with all my printers, the Epsons, the HP, and the Xerox. I can see the print preview Leopard has incorporated in the operating system rather than use Preview. Preview did not allow for changes to a document.

Both men included other goodies such as resizable partitions, smarter dismounts, integrated sharing, parental control, Stacks, and several other additions that make Leopard one of Apple's best updates to the system that already is a marvel. There will be problems, however, and Apple will offer updates to correct these as more and more of the millions of people who purchased Leopard on the first day it was on sale discover anomalies with the program. Be sure to update not only Leopard, but also the third party programs you have on your computer.

This old cat will enjoy meeting this new cat on the block on her Mac. I guess it could be said, "The cat in the Mac meets the old cat with a Mac."

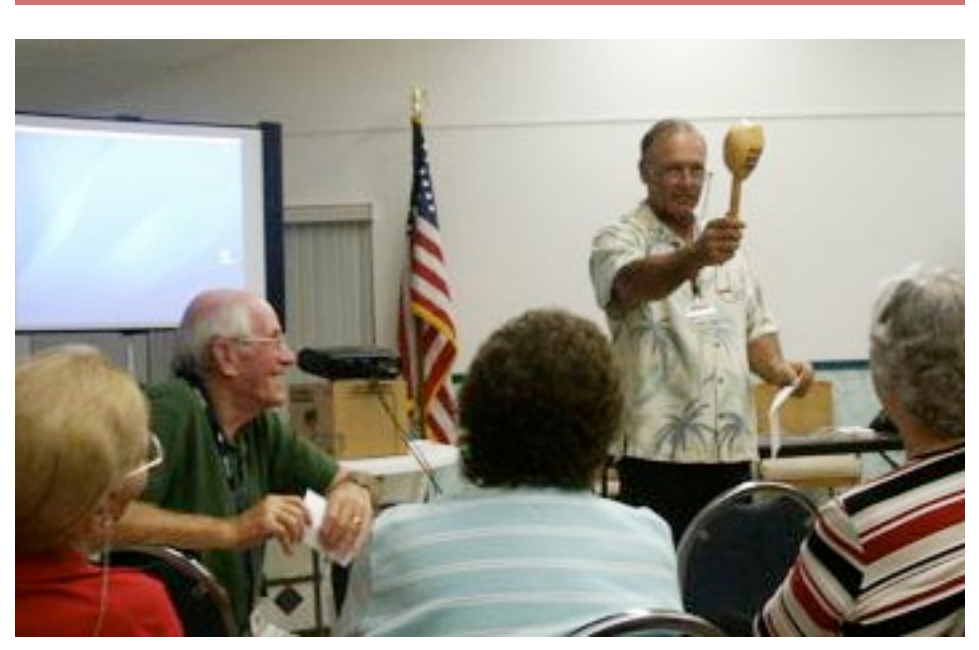

*Carolyn Herrin*

Bill Dean smiles at Curt Herrin's antics at the October meeting.

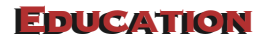

**JEAN CLARK** 

#### **Saturday, Nov 17, 1-5 p.m., Class at Crystal Oaks**

Would you like to impress your computer-savvy children or friends? Publish your own Web page. With just a little guidance at this months class using iWeb, you will look like a star. Be sure you have iWeb by checking your Applications folder. You need to be running OS 10.3 and you also may need to have iLife 6 or better. If iWeb is in your Applications folder, you are all set. Curt will teach iWeb and this will finish out the year. As always, everything you need to complete a class project will be provided. You do not need a Dot Mac account to publish your Web site. But you will need an ISP to host your creation. There will be guidance on how to do both at this month's class. If you would like to see my first creation using just the help guide in iWeb, visit web.mac.com/curtisherrin. So come on out and have some fun.

The class fee \$10 for individuals, \$15 for family and \$20 for nonmembers. Come earlier to set up your computer. To sign up for this class, e-mail Jean Clark at borderbrae@aol.com or phone 249-3263. (Please note I will be away Nov. 15 to Nov. 28, so to sign up after Nov. 15, e-mail Curt at curtisherrin@mac.com.)

#### **Sunday, Nov. 18, 1-5 p.m., Lab/Tune-up at Crystal Oaks**

Bring your computer for tune-up or problems. Make sure that you bring all the necessary hardware to run your computer. The mouse and cables are frequently forgotten. Sign up with Al Petry at apetry@tampabay.rr.com or 563-2524.

#### **Tuesday, Nov. 20, 1-4 p.m., Beverly Hills workshop**

The Workshop will be at the Beverly Hills Community Building. Come for instruction, minor tune-up, class follow-up when possible, software and hardware problems. Make sure that you bring all the necessary hardware to run your computer. The mouse and cables are frequently forgotten. If you would like to request a specific topic you wish covered or information about the Workshop, check with Bill Dean via e-mail at bjdean@embarqmail.com.

#### **Friday, Dec. 14, 6:30-9:00 p.m., Meeting at Crystal Oaks**

Al Wentzell will do a presentation on digital photography. Meetings start at 6:30 p.m. with an informal Question-and-Answer session, followed by a brief business session and the evening's program. If you have any questions about the meeting, contact Curt Herrin via e-mail at curtisherrin@mac.com.

- **Sunday, Dec. 16, 1-5 p.m., lab/tune-up at Crystal Oaks**  See above for details.
- **Tuesday, Dec. 18, 1-4 p.m., Beverly Hills workshop** See above for details.

## **OCTOBER 26 MEETING MINUTES WITH A SOLUTION COMPUTED**

Attendance: 30 members. Curt welcomed back two new members, Mary Robinson and John Siefert.

Changing of the Guard—Elections - At the past September general meeting, Bill Dean presented the CMUG officer's slate for the October election. The individuals on the slate are: Curt Herrin for president, Bill Dean for vice president - technical, Jean Clark for education, Julie DePinto for treasurer, and Vito DePinto for secretary. At the October general meeting, Bill Dean introduced each person running for office to the membership. The election was held and the membership voted to accept the slate as presented. Promptly after the election, a photograph was taken of the newly elected officers for publication in the CMUG magazine.

Committee Reports

Scholarship—Jo Foster reported that Alan Wentzell delivered the scholarship information packets to each of the four high schools. The individual school's guidance counselors will use the information to brief the students.

Membership—Carolyn reported our membership stands at 261 which includes 56 families, 147 singles and 2 honorary members. January 18 is the date by which members must renew in order to receive the new password.

Treasurer—Julie reported that as of 9/30/07, the club, had a balance of \$2,081.27 but after paying the rental for Crystal Oaks for 2008, the treasury balance is below \$1,000. as of 9/30/07. She said the membership renewals, which begin with this meeting, will start to improve the bottom line.

Education—Jean Clark, the club's new officer in charge of education, announced that there will not be a general meeting in November and the next meeting will be December 14. There will, be a class on iWeb on November 17. There will not be a class in December. Jean asked the membership to fill out the education forms to suggest subjects for future classes.

Meeting Topics—October: System Ten Applications; December: Photoshop presented by Alan Wentzell.

Tech report—Bill Dean reported that computers will not automatically change the time from Savings to Standard Time unless you have the most recent software for your computer. The software can be downloaded.

CDs are available for the following: DB/SS, Mail/Address Book, Beginning System Ten, iMovie, iDVD, iPhoto, Keynote, and the newly added Pages. Each are five dollars except for Keynote and Pages, which are ten dollars each.

Lab—Curt reported the lab will be on Sunday, October 28, from 1-5 p.m.

Tonight's Presentation—The presentation was shared between Curt Herrin and Bill Dean. Curt first demonstrated some nifty things you can do with Preview. He showed how to customized the tool bar, how the backgrounds can easily be changed, how preferences can open up in different ways, how to make a bookmark, and how to crop your photographs from either a .jpeg or .pdf format. He went on to explain numerous advantages that this program has to offer such as slide shows and drag and drop screen-shot applications. He took an entire screen shot , cropped it down and then showed how to E-mail it to someone. Curt made us all aware of some insightful usage for this somewhat underused program.

Bill Dean followed with an interesting demonstration on using your computer calculator. He traversed through the ins and outs, such as conversions scales for miles to Kilometers, Fahrenheit to Celsius, and dollars to euros. He was right when he said that calculators have come a long way.

Bill then went on to give us a little taste of TextEdit and what it can do. Essentially it's a word processing program that is limited in scope. You can create a page layout with typographical choices, but when a photo or object is imported into the document, it will not wrap text around the photo/object.

 Thanks to Curt and Bill for very informative presentations and for keeping all of us ahead of the curve.

Next meeting—December 14.

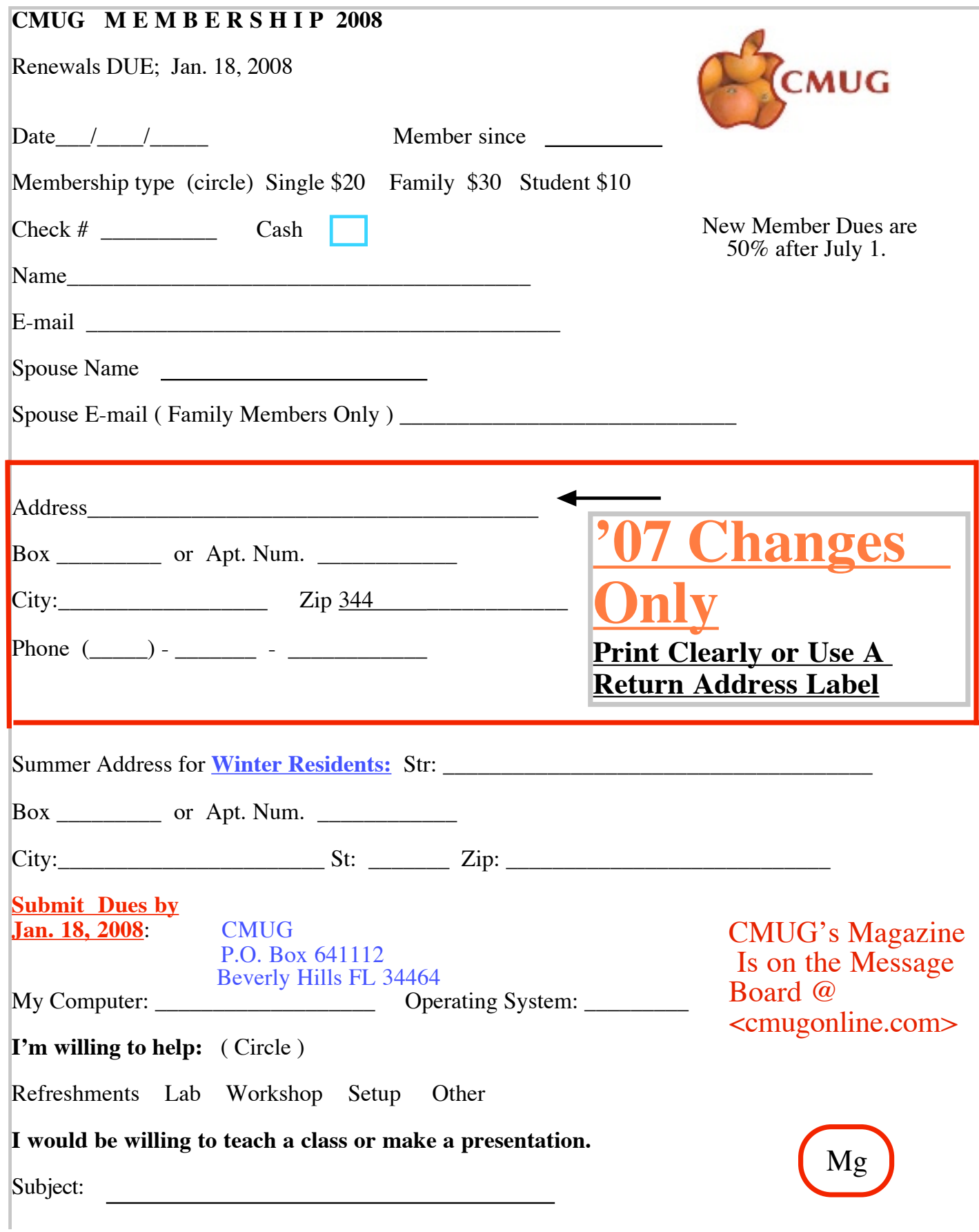